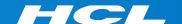

# What's New in HCL RTist 11.2

updated for release 2022.04

**L7** HCL SOFTWARE

#### Overview

- ▶ RTist 11.2 is based on Eclipse 2021.06 (4.20)
- ▶ HCL RTist is 100% compatible with IBM RSARTE. All features in IBM RSARTE are also present in HCL RTist. However, HCL RTist contains some features that do not exist in IBM RSARTE.
  - Those features are marked in this presentation by

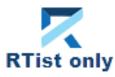

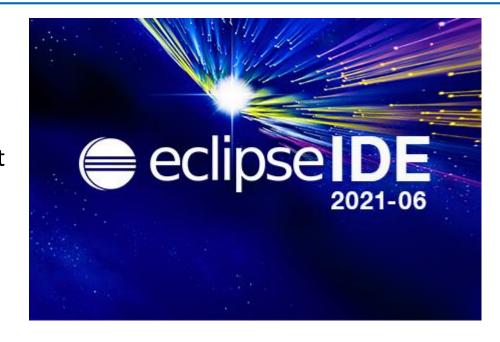

- ▶ Compared to RTist 11.1, RTist 11.2 includes new features and bug fixes from 4 quarterly Eclipse releases:
  - 2020.09 (<a href="https://www.eclipse.org/eclipse/news/4.17/platform.php">https://www.eclipse.org/eclipse/news/4.17/platform.php</a>)
  - 2020.12 (https://www.eclipse.org/eclipse/news/4.18/platform.php)
  - 2021.03 (https://www.eclipse.org/eclipse/news/4.19/platform.php)
  - 2021.06 (<a href="https://www.eclipse.org/eclipse/news/4.20/platform.php">https://www.eclipse.org/eclipse/news/4.20/platform.php</a>)
- ▶ For full information about all improvements and changes in these Eclipse releases see the links above
  - Some highlights are listed in the next few slides...

- ▶ The Last Edit Location command was improved to support a list of previous edit locations
  - Now two commands are available for moving backwards and forwards in the history of recent edit locations
  - Previous Edit Location (Ctrl+Alt+Left Arrow or Ctrl+Q)
  - Next Edit Location (Ctrl+Alt+Right Arrow)
- ▶ These commands work for all Eclipse text editors (including the Code Editor but excluding diagram editors)

- → moves backward in the history
- → moves forward in the history

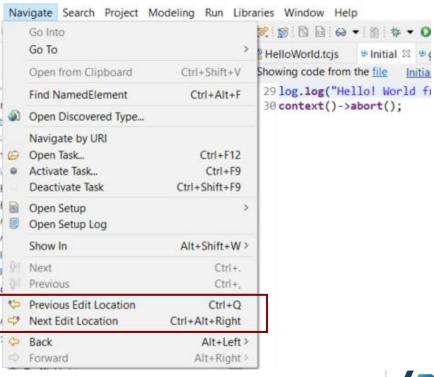

- Filter field for the Configuration view of the Installation Details dialog
  - Makes it much faster to find particular interesting information from the configuration information (e.g. which RTist installation or JVM is being used)
- Word wrap in Console view is now saved between Eclipse sessions
  - A new preference Run/Debug Console –
     Enable word wrap remembers this setting

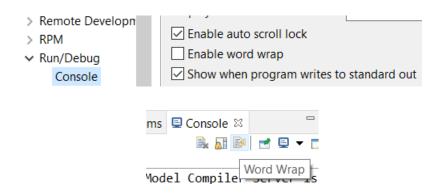

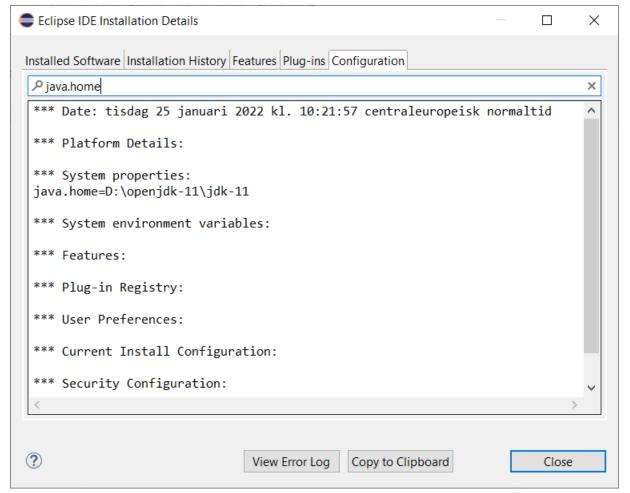

- ► Horizontal scrolling with Shift + mouse wheel
  - More convenient way of scrolling horizontally if you use a mouse with a scroll wheel
  - Works in all editors (both text editors and diagram editors) and also in views (e.g. the Code view)

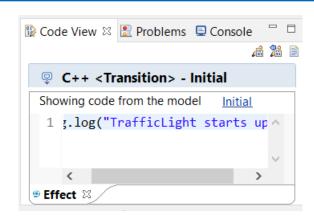

- Easier to repeat a search in the Console view
  - Incremental search (Ctrl+J) does not work in the Console view
  - But now you can instead use new context menu commands
     Find Next and Find Previous
     for repeating a search that was previously done with Ctrl + F.

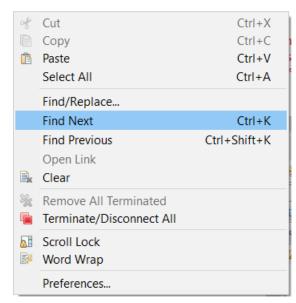

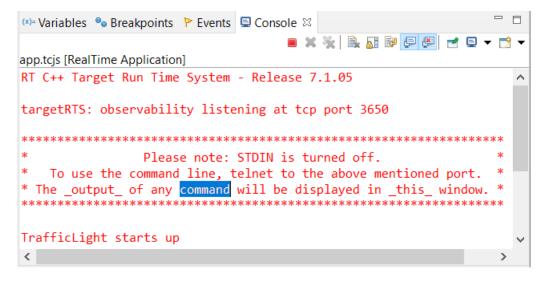

- ▶ Disable all breakpoints
  - A new context menu command in the Breakpoints view makes this easier
- Microsoft Edge is now supported as an external web browser
- The Quick Search dialog now shows the number of matching items
  - A new preference
     General Quick Search –
     Max Results allow to stop
     the search when a certain
     number of matches have
     been found

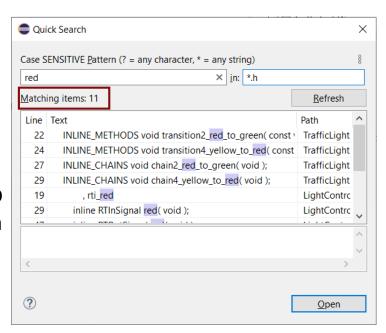

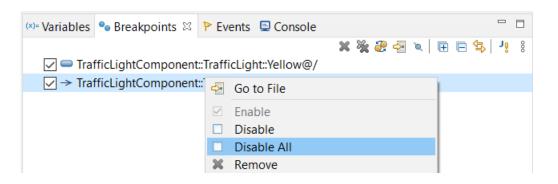

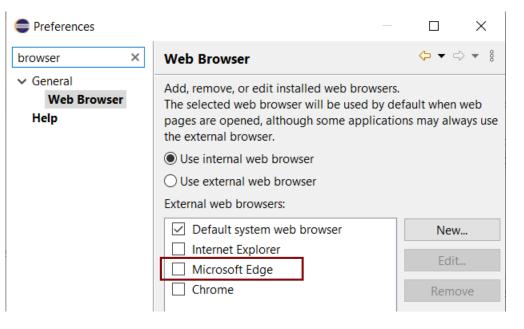

#### CDT 10.3 (included as part of Eclipse 2021.06)

▶ Various parser and preprocessor improvements for new C++ constructs

Preferences

Model Validation

Plug-in Developm

> Run/Debug SWTChart

TextMate Tracing

Validation

Version Control (Te.

Load Presets..

- Template deduction guides (C++ 17)
- \_\_has\_include (C++ 17)
- More configurable Terminal view
  - New context menu command for inverting colors
  - New preferences for configuring the colors used by the Terminal view
  - Changing the colors helps for example when connecting to certain remote systems that make assumptions about what colors are used
  - New context menu command for renaming the terminal (useful if you have many open at the same time)

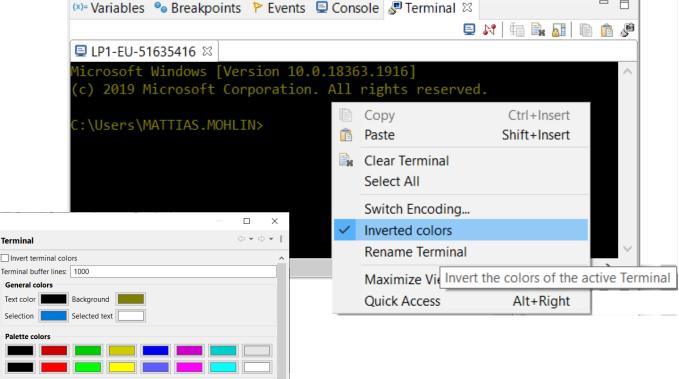

Cancel

#### CDT 10.3 (included as part of Eclipse 2021.06)

- Open files and links from the Terminal view
  - Ctrl+click on files shown in the Terminal view now opens the file in the workspace (sometimes via the Open Resource dialog to resolve ambiguities)
  - Ctrl+click on hyperlinks to open them in a web browser

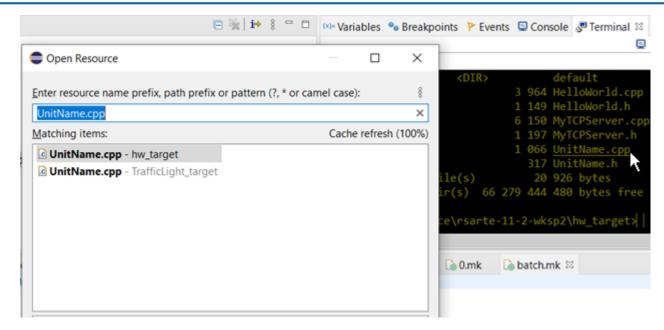

For more information about CDT improvements see

https://wiki.eclipse.org/CDT/User/NewIn100 https://wiki.eclipse.org/CDT/User/NewIn101 https://wiki.eclipse.org/CDT/User/NewIn102 https://wiki.eclipse.org/CDT/User/NewIn103

## HCL

Relationary

BEYOND THE CONTRACT

**\$7** BILLION ENTERPRISE | **110,000** IDEAPRENEURS | **31** COUNTRIES

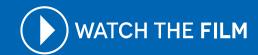